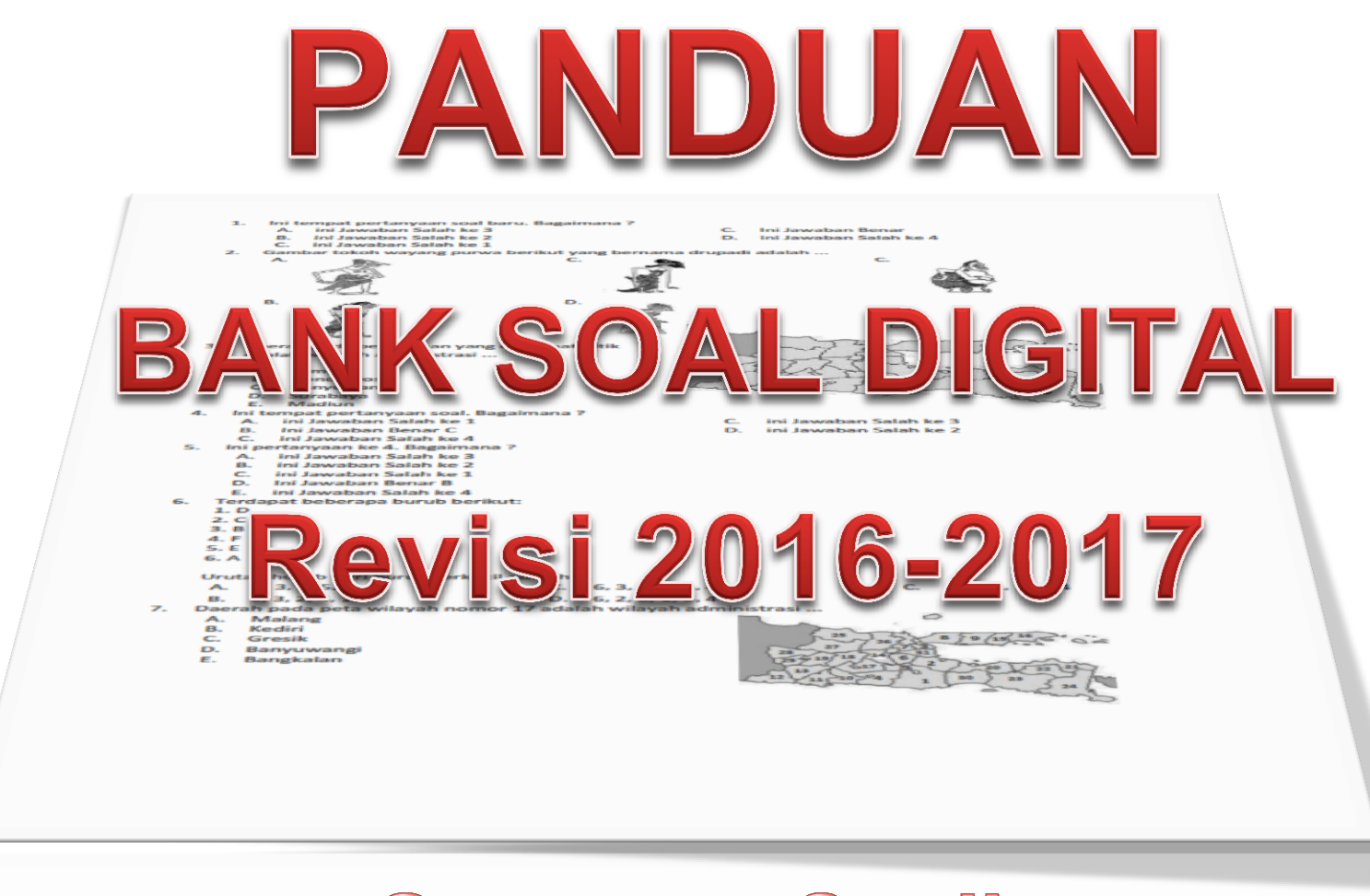

# **Gunawan Susilo**

### (Guru Matematika SMAN 1 Kesamben Blitar)

Kediri<br>Gresik<br>Banyuw  $\frac{c}{a}$ en ar shikh ar e.<br>er ar shien ar k et at at at et e<br>et at at at et e  $E\Gamma$  $\mathbf{D}^*$ ċ an shian an иp.  $37 - 48$  $\frac{3}{x}$   $\frac{1}{x}$  $\overline{m}$ 23.02 **SEARCRED-SELF DISPONSE BOAT** Jawaban Benar B IN Jawaban Salah ke 1 ini Jawaban Salah ke 3 Carryguara tom 4 ini Jawaban Salah ke 4 awaban Benar C **ILII YOAAOQOOL 2010L LOG I**  $\sim$ **ILII 19AMBD9U 29IUBJ IOS 3 AFTERWAY 2018PBAB** Banyuyung Bi OUQOMOZO GALIFICA **Juni 2017 CO** 

# **PENGESAHAN**

Yang bertandatangan dibawah ini, mengesahkan karya inovasi

#### "PERANGKAT LUNAK BANK SOAL DIGITAL REVISI 2016 - 2017"

Adalah karya inovasi untuk menunjang proses pembelajaran yang dibuat oleh Drs. Gunawan Susilo guru mata pelajaran matematika SMAN 1 Kesamben Blitar.

> Blitar, Juli 2017 Yang mengesahkan, Kepala SMA Negeri 1 Kesamben

**Drs. Edy Sasmito, M.Pd.** Nip 19720726 200501 1 013

### **REGISTRASI PERPUSTAKAAN**

# **PANDUAN BANK SOAL DIGITAL REVISI 2016 – 2017**

Diserahkan untuk dipublikasikan di Perpustakaan SMA Negeri 1 Kesamben Kabupaten Blitar

Blitar, Juli 2017

No. Registrasi : ……………………………………………

Mengetahui, Kepala Perpustakaan SMA Negeri 1 Kesamben Blitar

**Miskirah, S.Pd.** Nip. 19680307 199203 2 011

# **PENGANTAR**

Tuhan Yang Maha Esa telah memberikan rahmat dan karuniaNya, sehingga penulis berhasil menyelesaikan perbaikan perangkat lunak "*Bank Soal Digital*" untuk menunjang tugas sebagai guru matematika di SMA Negeri 1 Kesamben Blitar.

Keberhasilan penulis mewujudkan pemikiran ini berkat dorongan dan bantuan banyak pihak diantaranya:

- Kepala SMA Negeri 1 Kesamben Blitar.
- Semua Pengawas Pendidikan SMA Kabupaten/Kota Blitar.
- Semua Guru SMA Negeri 1 Kesamben Blitar.

Hanya ungkapan terima kasih yang dapat penulis sampaikan kepada beliau.

Penulis menyadari kekurangan yang terkandung dalam karya tersebut, termasuk panduan softwere dan file pendukungnya, namun besar harapan penulis atas kritik dan pesan dari pembaca untuk memperbaiki kesalahan dan kekurangan tersebut.

Dengan segala kelemahan yang ada pada perangkat lunak dan tulisan ini, penulis tetap berharap agar karya ini bermanfaat bagi dunia pendidikan khususnya, mayarakat umumnya.

**Penulis**

# **DAFTAR ISI**

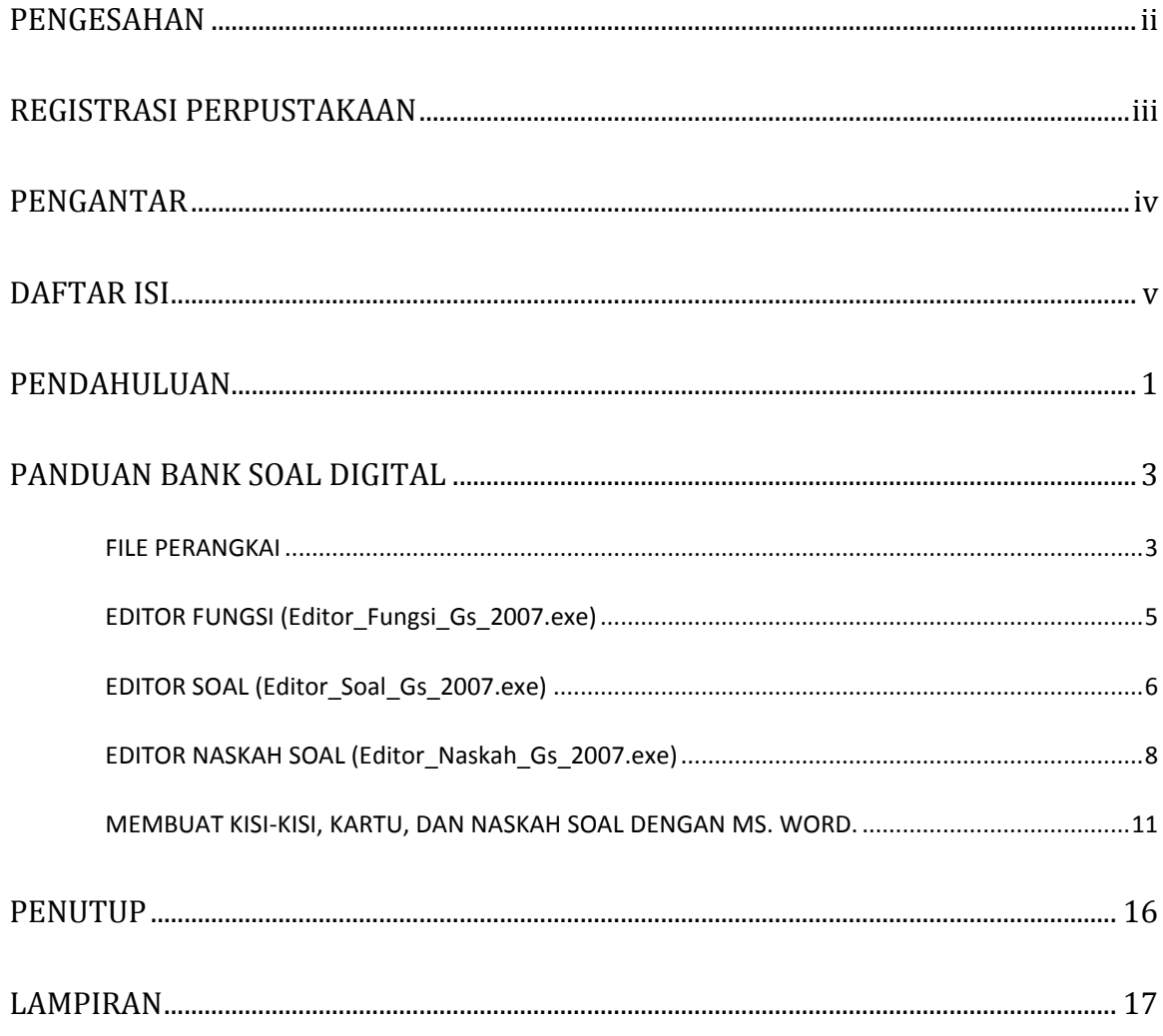

# **PENDAHULUAN**

Era digital benar-benar telah tiba, dengan ditandai banyaknya kegiatan kehidupan yang melibatkan perangkat keras atau perangkat lunak digital.

Guru merupakan salah satu bagian kehidupan yang mencoba membangun karakter dan mendampingi anak bangsa untuk menggali dan mengembangkan potensi mereka sehingga kelak mereka mampu berdampingan dalam meniti kehidupan secara gotong royong.

Tahun pelajaran 2015 – 2016, penulis mencoba memanfaatkan perkembangan teknologi digital dengan membuat alat bantu berupa perangkat lunak untuk merangkaikan berbagai data menjadi sebuah bank soal (bank soal digital).

Berlandaskan prinsip-prinsip pengukuran kompetensi kemampuan anak didik maka dasar pemikiran penyusunan bank soal digital mengacu pada kompetensi yang diukur sehingga kode-kode soal diharapkan mampu secara dinamis benar-benar dapat memotivasi anak didik untuk menguasai kompetensi yang diukur.

Bank soal berupa kumpulan kode soal yang mampu menghasilkan soal secara dinamis. Kode soal berupa procedure – procedure yang menghasilkan soal sesuai kompetensi harapan.

Penyusunan kode soal yang bersifat procedure, banyak melibatkan logika. Agar penulisan kode mudah kita pahami dan dapat dijlankan oleh mesin digital maka penulis memilih menggunakan bahasa HTML (Hypertext Markup Language) dan Javascript.

Panduan prinsip-prinsip dasar penyusunan kode soal dapat dibaca pada panduan bank soal digital versi 2015-2016.

Secara umum bank soal digital terbagi dalam tiga kelompok procedure yaitu, procedure fungsi, procedure soal, dan procedure naskah soal. Prosedure-prosedure tersebut sekaligus berfungsi sebagai data bank soal.

Disamping data procedure, juga memungkinkan kita menyediakan data gambar, data suara, data gambar gerak, dan file-file yang digunakan untuk mendukung data-data procedure tersebut.

Bank Soal Digital versi Revisi 2016-2017 dilengkapi bebera file yang dapat digunakan untuk menulis kode fungsi, kode soal, dan kode naskah soal. Harapan penulis agar perangkat tersebut dapat memudahkan kita memahami struktur procedure fungsi, soal, atau naskah soal.

Pemahaman struktur procedure fungsi, soal, atau naskah soal merupakan pengetahuan dasar yang sebaiknya dikuasai karena dengan penguasaan pengetahuan tersebut penulisan kode fungsi, soal, dan naskah soal dapat dikembangkan serta tidak lagi tergantung dari aplikasi tambahan tersebut.

Fasilitas lain pada versi ini antara lain:

- 1. Pilihan jawaban soal dapat diatur 4 option atau 5 option.
- 2. File ASCIIMATHML.js dapat ditempatkan kedalam file HTML atau dipisahkan. Penempatan didalam file HTML dapat memungkinkan pendistribusian soal dalam file tunggal bertype html (soal yang tanpa data eksternal).
- 3. Memberi pilihan hasil html yang memfasilitasi pembuatan data merger file Microsoft Word untuk membuat kisi-kisi soal, kartu soal, dan naskah soal.
- 4. Menyertakan contoh template file merger Microsoft Word untuk membuat kisi-kisi soal, kartu soal, dan naskah soal.

# **PANDUAN BANK SOAL DIGITAL**

Aplikasi sederhana **Bank Soal Digital** ini memanfaatkan beberapa perangkat lunak yang gratis dan terbuka. Penulis berupaya memanfaatkan program-program tersebut dengan cara menambahkan program perangkai sederhana dalam bentuk file exe.

Pada versi sebelumnya file perangkainya adalah *soal\_gs07.exe*, untuk versi perbaikan diganti dengan *Bank\_Soal\_Digital\_GS\_2007.exe*, serta ada tiga file exe sederhana sebagai jembatan mempermudah memahami prinsip-prinsip pembuatan soal dinamis.

Pemahaman prinsip dan procedure merupakan pengetahuan yang harus dicapai, karena pengetahuan tersebut akan dapat mengembangkan pembuatan soal dinamis secara efektif dan variatif serta tidak lagi tergatung pada tiga file exe tersebut .

Sepeti pada versi sebelumnya, aplikasi ini masinh memakai *ASCIIMatML.js*. Program *ASCIIMatML.js* ditulis menggunakan bahasa javascript dan dapat dimanfaatkan dalam format *HTML*.

Hasil Aplikasi Bank Soal Digital menggunakan *format html*, dan banyak memanfaatkan prinsip-prinsip penulisan *javascript* sehingga dalam mengaplikasikannya dibutuhkan browser yang mendukung java dan *ASCIIMatML.js*.

#### **FILE PERANGKAI**

File *Bank\_Soal\_Digital\_GS\_2007.exe* merupakan file utama yang berfungsi membangun file html dari file-file fungsi, soal, dan naskah yang berbentuk javascript.

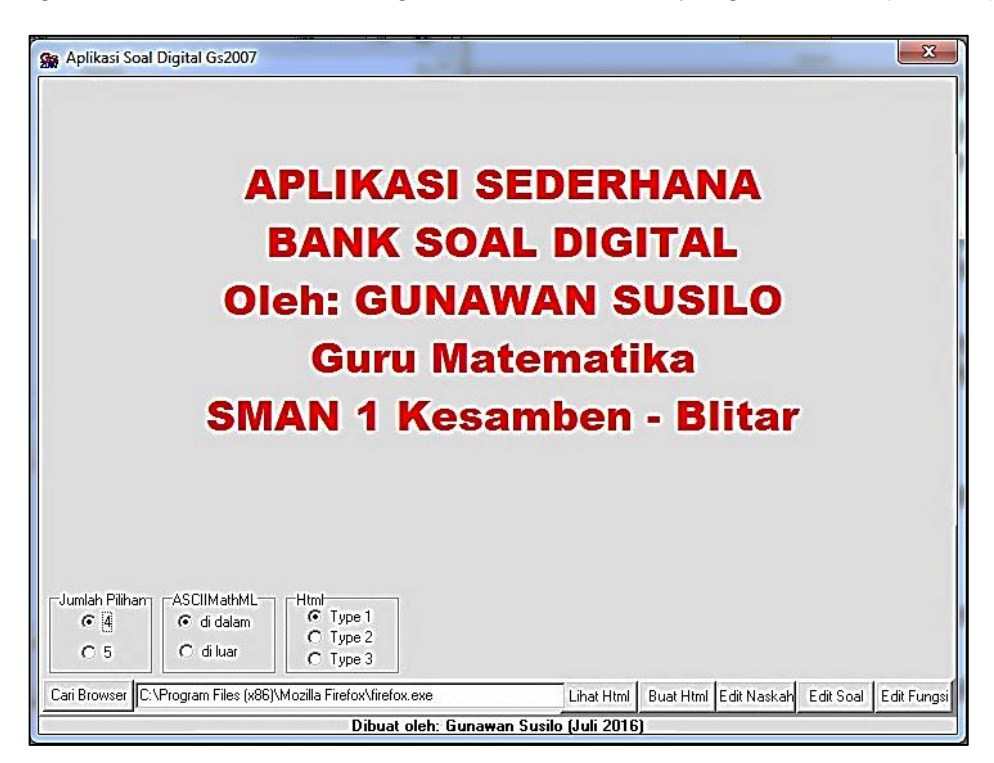

*Gambar 1*

Jika file perangkai diekskusi akan tampak seperti gambar (1), dengan beberapa tombol yang menghubungkan dengan file lainnya.

Versi ini memberikan alternative jumlah pilihan, posisi file ASCIIMatML ditempatkan dalam file html atau terpisah, serta beberapa type penulisan soal.

**Type 1** akan menampilkan pilihan soal dalam jumlah kolom sesuai format yang ditulis seperti gambar (2).

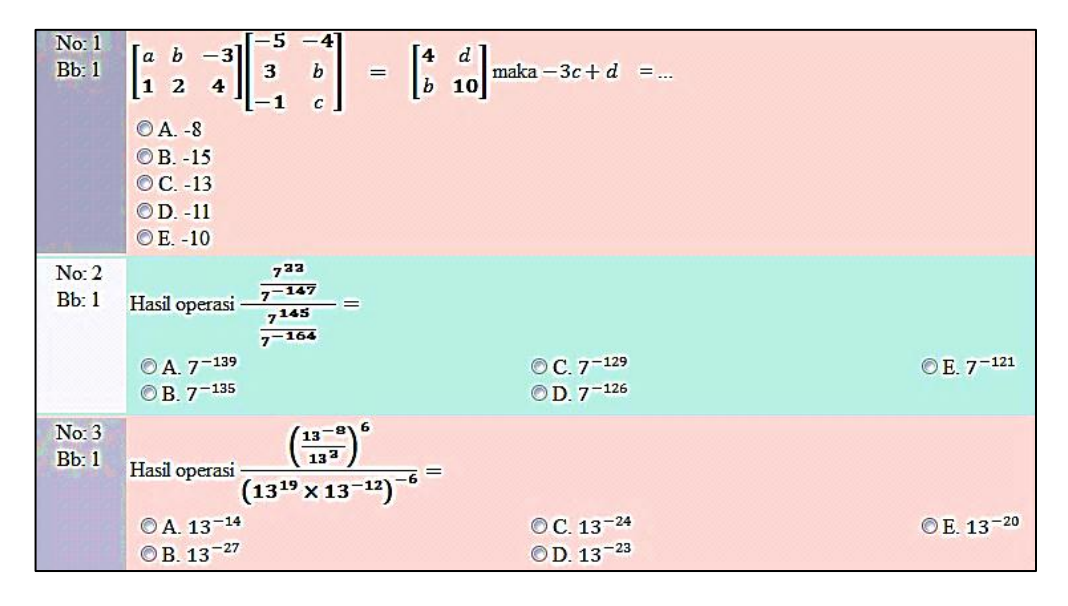

*Gambar 2*

**Type 2** akan menampilkan pilihan satu kolom meskipun format penulisan kode sumber soal tidak menunjuk format satu kolom.

**Type 3** akan menampilkan soal dalam bentuk tabel l, misalnya seperti gambar (3) yang nantinya digunakan untuk membangun data merger Ms. Word..

|                           | Contoh Naskah Soal dengan file \$\$Contoh1.js |                                                                            |            |             |                                                  |                               |                                                                        |   |  |                         |                |                              |                                         |                           |                                                  |
|---------------------------|-----------------------------------------------|----------------------------------------------------------------------------|------------|-------------|--------------------------------------------------|-------------------------------|------------------------------------------------------------------------|---|--|-------------------------|----------------|------------------------------|-----------------------------------------|---------------------------|--------------------------------------------------|
|                           | Pilih Jawaban yang Benar                      |                                                                            |            |             |                                                  |                               |                                                                        |   |  |                         |                |                              |                                         |                           |                                                  |
|                           |                                               | NO  BPIL  SOAL                                                             | JΑ         | л           | JС                                               | כתו                           | IŒ                                                                     |   |  | KC BB NKD               | KD             | <b>INSOAL</b>                | KET                                     | MAT                       | <b>SOL</b>                                       |
| 11                        | lo                                            | Ini tempat pertanyaan soal baru. Bagaimana ?                               | Salah ke 2 | Salah ke 1  | ini Jawaban  ini Jawaban  Ini Jawaban  <br>Benar | 1111<br>Jawaban<br>Salah ke 4 | $\left\Vert \text{ini Jawaban} \right\Vert_{\text{C}}$ "<br>Salah ke 3 |   |  | eatatan<br>Nomor<br>IKD | leatatan<br>KD | eatatan<br>Indikator<br>Soal | leatatan<br>Keterangan<br>Soal          | eatatan<br>Materi<br>Soal | eatatan saran<br>atau alternatif<br>penyelesaian |
| $\mathbb{I}_{\mathsf{2}}$ | l٥                                            | Gambar tokoh wayang purwa berikut yang<br>bernama gareng adalah            | ES CO      | <b>BEAT</b> |                                                  | <b>READ</b>                   | a.<br>C                                                                | D |  |                         |                |                              | undefined undefined undefined undefined |                           | undefined undefined                              |
| $\parallel_{\mathbf{3}}$  | 0                                             | Daerah pada peta kanan yang ditempati titik<br>adalah wilayah administrasi | Nganjuk    |             | Mojokerto  Bojonegaro  Bangkalan  Trenggalek  A  |                               |                                                                        |   |  |                         |                |                              | undefined undefined undefined undefined |                           | undefined undefined                              |

*Gambar 3*

Kolom yang berisi **undefined** menjelaskan data kolom tersebut tidak.

#### **EDITOR FUNGSI (Editor\_Fungsi\_Gs\_2007.exe)**

Untuk versi ini, disertakan program bantu untuk membuat atau mengedit fungsi . Program ini membantu mempelajari struktur fungsi yang dibuat untuk membangun bank soal ini.

Tampilan program seperti gambar (4) sekaligus contoh penulisan fungsi RAND dan hasilnya disimpan pada folder fungsi dengan nama RAND.js.

Dengan memahami Prinsip bentuk struktur file dan fungsi yang dihasilkan dapat menghilangkan ketergantungan pada file editor ini. Gunakan editor teks yang lengkap agar efektif dan efisien.

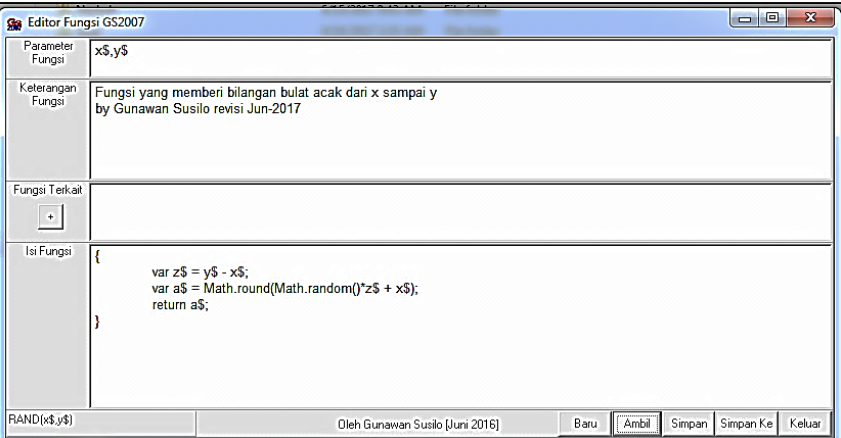

#### *Gambar 4*

Gambar(5) merupakan bentuk penyusunan fungsi NRAND1 dengan memanfaatkan fungsi yang sudah ada, yaitu fungsi RAND. File disimpan pada folder fungsi dengan nama NRAND1.js.

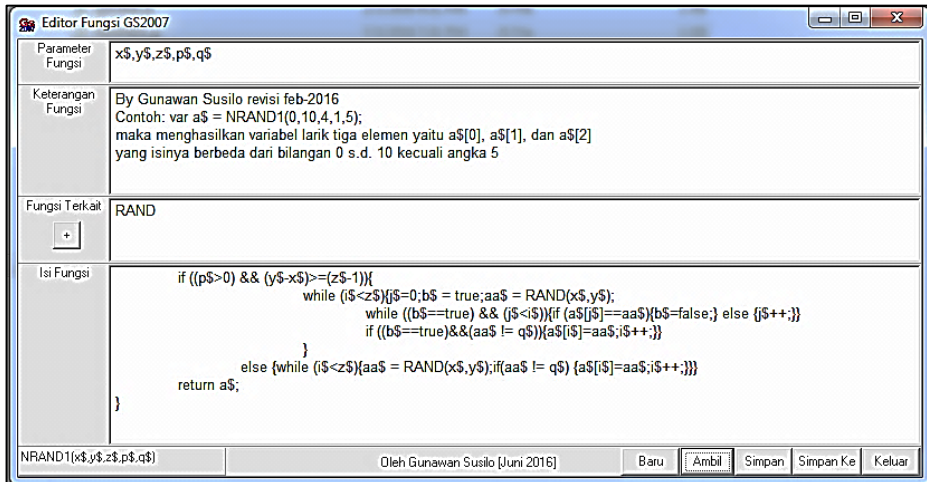

*Gambar 5*

#### **EDITOR SOAL (Editor\_Soal\_Gs\_2007.exe)**

Tampilan program editor soal seperti gambar (6) dan berfungsi untuk menghasilkan kode soal yang disimpan pada folder soal dengan type file javascripts. Seperti pada versi sebelumnya, nama file soal harus diawali dengan sebuah karakter \$, pada contoh gambar atas adalah file \$contoh1.js.

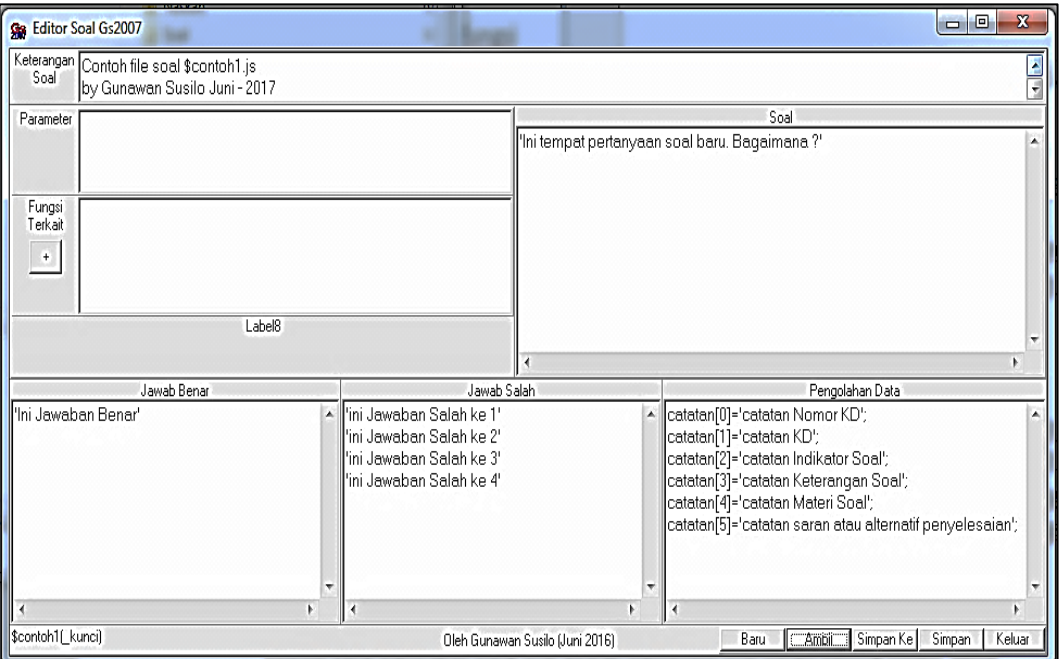

*Gambar 6*

Beberapa hal yang perlu diperhatikan adalah:

- 1. Parameter merupakan kumpulan data yang dilewatkan (dimasukkan) ke proses pembuatan soal. Pada program ini akan selalu menambahkan satu parameter di parameter terakhir yang berupa kunci soal.
- 2. Nama parameter yang ditambahkan adalah *\_kunci* .
- 3. Pada saat soal diakses dan parameter ini tidak didefinisikan (*undefined*) maka kunci soal akan diisi acak, tetapi jika menginginkan diisi harus berupa nilai (0 untuk A, 1 untuk B, 2 untuk C, dan seterusnya)

disesuaikan dengan jumlah pilihannya.

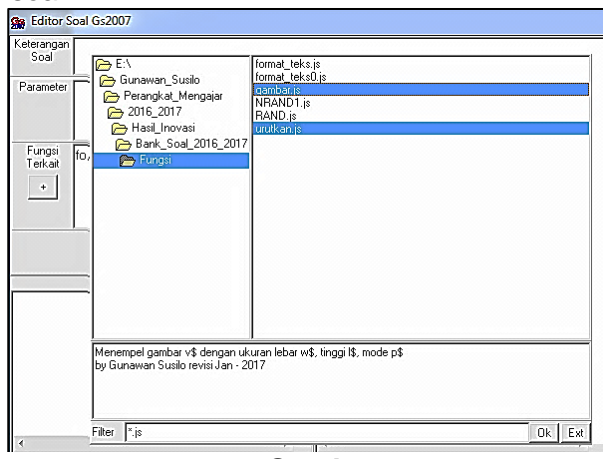

*Gambar 7*

- 4. Fungsi terkait merupakan fungsi-fungsi yang kita gunakan dalam kode soal. File fungsi-fungsi ini harus tersedia pada folder fungsi dan dapat dipilih dengan menekan tombol **+** seperti gambar (7).
- 5. Bagaian pengolahan data berupa kode-kode javascripts yang ditulis sesuai standart penulisan javascripts.
- 6. Bagian soal diisi data string atau kumpulan karakter dengan bagian akhir tidak perlu ada karakter ; (titik koma). Data yang dimaksud bias berupa konstanta string (diapit tanda " atau diapit tanda ") atau berupa hasil operasi variable yang menghasilkan data string (misal: Tanya\$+"Nilai terbesar adalah …").
- 7. Bagian jawab benar diisi data string dengan bagian akhir tanpa ada karakter seperti pada bagian soal. Setiap baris data dianggap satu jawaban benar, sehingga jika disediakan beberapa baris data maka program akan mengambil salah satu sebagai pilihan yang benar bagi soal.
- 8. Bagian jawab salah seperti pada bagian jawab benar. Pada bagian ini minimal harus tersedia data sejumlah pilihan dikurangi satu. Agar siap dipakai untuk 4 atau 5 pilihan maka minimal harus ada 4 baris data. Jika data yang tersedia melebihi maka program akan mengambil secara acak.

Hasil kode soal yang tampak pada gambar (8) adalah sebagai berikut:

```
// ---------- Keterangan Fungsi ----------------
// Contoh file soal $contoh1.js
// by Gunawan Susilo Juni - 2017
// -------------------------------------------------
function $contoh1( kunci)
{
if( kunci==undefined) { kunci = RAND(0, jumpil-1);}
if((\text{kunci}>(\text{jumpil}-1))\&((\text{kunci}<0)) { \text{kunci} = \text{RAND}(0, \text{jumpil}-1);var Soal = new Array;
var jawab benar = new Array;
var jawab salah = new Array;
var catatan = new Array;
var jawab;
var bobot = 1;
var x,y;
// ---------- Pengolahan Data Soal -------
catatan[0]='catatan Nomor KD';
catatan[1]='catatan KD';
catatan[2]='catatan Indikator Soal';
catatan[3]='catatan Keterangan Soal';
catatan[4]='catatan Materi Soal';
catatan[5]='catatan saran atau alternatif penyelesaian';
// -------------------------------------------------
// ---------- Pilihan Jawaban Benar -------
jawab benar[0]='Ini Jawaban Benar';
// -------------------------------------------------
// ---------- Pilihan Jawaban Salah -------
jawab salah[0]='ini Jawaban Salah ke 1';
jawab salah[1]='ini Jawaban Salah ke 2';
```

```
jawab salah[2]='ini Jawaban Salah ke 3';
jawab_salah[3]='ini Jawaban Salah ke 4';
// -------------------------------------------------
Soall[0]="";
// ---------- Pertanyaan Soal -------
Soal[0]='Ini tempat pertanyaan soal baru. Bagaimana ?';
// -------------------------------------------------
x = jawab benar.length; y = 0;if(x>1){y = RAND(0,x-1);} jawab =
jawab benar[y];
x = jawab salah.length; jawab salah[x]=jawab;
Soal[1] = \frac{1}{x} kunci; Soal[2]=atur pilihan
(_kunci,jawab,jawab_salah);Soal[3]=bobot;Soal[4]=catatan;
return Soal;
}
```
#### *Gambar 8*

Dengan memahami struktur kode soal yang tersimpan pada file javascripts akan dapat mengembangkan kode soal lebih dinamis dan efektif. Penulisan kode soal dapat dilakukan menggunakan editor text yang lebih baik (tidak tergantung pada editor ini).

Variabel array catatan merupakan salah satu variable yang diciptakan program dan dapat diisi pada pengolahan data. Variabel ini difungsikan untuk pengisian beberapa kolom saat soal dibuat dalam type 3, seperti gambar (3).

#### **EDITOR NASKAH SOAL (Editor\_Naskah\_Gs\_2007.exe)**

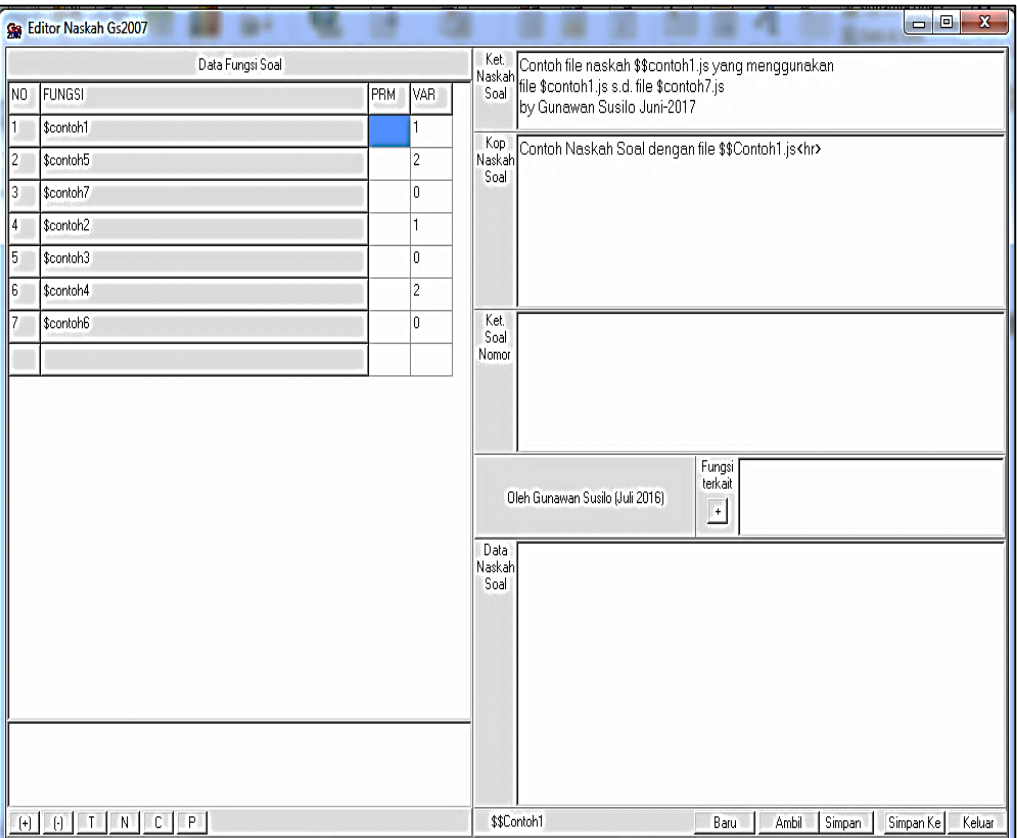

*Gambar 9*

Gambar (9) diatas bentuk naskah **\$\$Contoh1.js.** Seperti versi sebelumnya, nama file naskah soal harus dihahului dengan karakter **\$\$** bereksistensi javascripts.

*Keterangan Naskah Soal* digunakan untuk mencatat tentang spesifikasi naskah tersebut.

*Kop Naskah Soal* digunakan sebagai kepala naskah soal saat ditampilkan.

*Fungsi terkait* merupakan fungsi-fungsi yang perlu ditambahkan pada naskah soal, terutama saat mengolah data.

*Data Naskah Soal* merupakan tempat menulis kode-kode data soal atau pengolahannya.

*Data fungsi soal* merupakan penempatan fungsi-fungsi soal yang digunakan. Tombol **(+)** untuk menambahkan fungsi soal, tombol **(-)** untuk menghilangkan fungsi soal, tombol **T** untuk menurunkan urutan fungsi soal (otomatis menambah besar nomor posisi soal), tombol **N** kebalikan tombol T, tombol **C** menyalin fungsi kode soal, dan tsekaligus urutan tombol **P** menempel fungsi yang telah disalin dengan tombol C.

*PRM* (*Parameter*) pada data fungsi soal merupakan beberapa nilai atau variable data yang dikirim untuk digunakan oleh soal dengan dipisahkan oleh koma. Data atau nilai variable terakhir dianggap posisi kunci soal (yaitu: 0 untuk A, 1 untuk B, dan seterusnya). Jika PRM dikosongkan atau bernilai **undefined** maka kunci diberikan secara acak oleh soal.

*VAR* (*Variasi*) merupakan variasi posisi pilihan jawaban (nilai 0 untuk satu kolom, 1 untuk dua kolom, 2 untuk tiga kolom). Nilai-nilai ini akan berlaku untuk pembuatan *HTML* type 1, untuk type lainnya tidak berlaku.

Pada saat tombol (+) ditekan maka akan ditampilkan semua dokomen kode soal yang tersimpan dalam folder soal, kemudian kita pilih dan tekan ok. Gambar (9) menunjukkan saat kita memilih kode soal dari folder soal.

File \$\$Contoh1.js diatas jika dibuat HTML type 1 akan menampilkan bentuk soal seperti gambar (10) berikut,

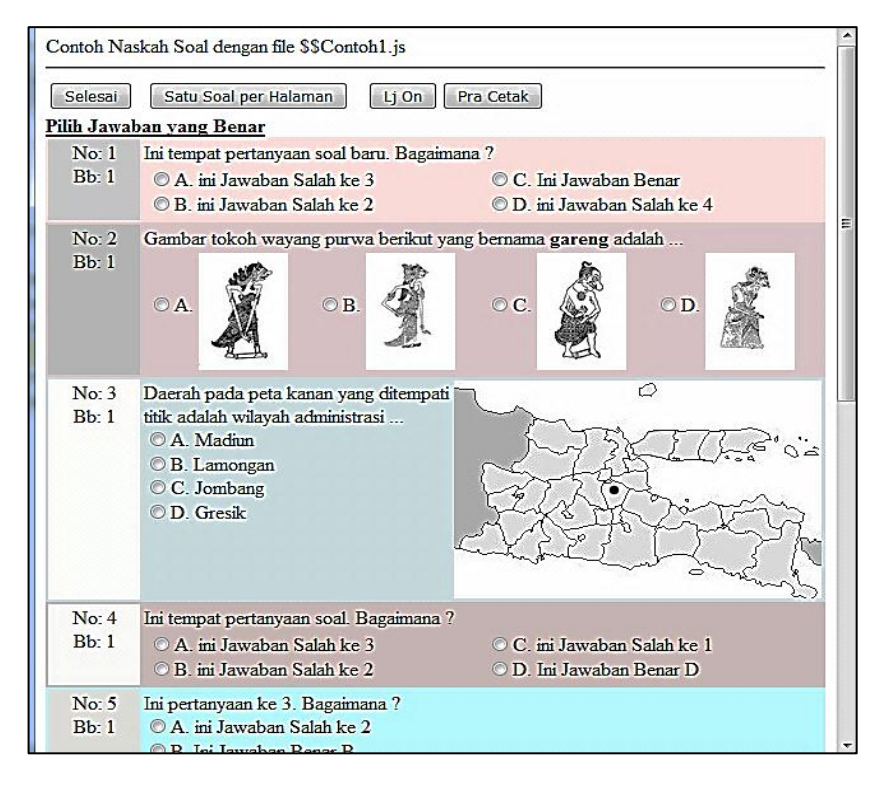

*Gambar 10*

Tetapi jika dibuat file HTML type 2 akan menghasilkan bentuk seperti gambar (11),

![](_page_14_Figure_3.jpeg)

*Gambar 11*

Sumber naskah soal **\$\$Contoh1.js** yang dihasilkan adalah,

```
// ---------- Keterangan Naskah ----------------
// Contoh file naskah $$contoh1.js yang menggunakan 
// file $Contoh1.js s.d. $contoh 7 by 
// Gunawan Susilo Juni-2017
// -------------------------------------------------
// ---------- Kepala Naskah ------------
//k Contoh Naskah Soal dengan file $$Contoh1.js<hr>
// -------------------------------------------------
;
//k <b><u>Pilih Jawaban yang Benar</u></b><br>
// Jumlah Soal = 7
// ---------- Fungsi-fungsi soal ------------
//use $contoh1
//use $contoh5
//use $contoh7
//use $contoh2
//use $contoh3
//use $contoh4
//use $contoh6
// -------------------------------------------------
// ---------- Penulisan Pertanyaan Soal ------------
dsoal[1]=$contoh1();dsoal=list_soal(dsoal,1);
dsoal[1]=\frac{2}{\pi}contoh5(); dsoal=listsoal(dsoal, 2);
dsoal[1]=$contoh7();dsoal=list_soal(dsoal,0);
dsoal[1]=$contoh2();dsoal=list_soal(dsoal,1);
dsoal[1]=$contoh3();dsoal=list_soal(dsoal,0);
dsoal[1]=$contoh4();dsoal=list_soal(dsoal,2);
dsoal[1]=$contoh6();dsoal=list soal(dsoal,0);
// -------------------------------------------------
```
#### **MEMBUAT KISI-KISI, KARTU, DAN NASKAH SOAL DENGAN MS. WORD.**

Paket revisi ini menyertakan template file Ms. Word untuk membantu mempermudah membuat kisi-kisi, kartu, dan naskah soal.

File tersebut merupakan file merge yang menggunakan data file docx yang berisi table, dengan bentuk dasar data sama dengan tampilan table yang dihasilkan oleh file html type 3 saat dieksekusi, contoh pada gambar (3). Sehingga untuk membuat data file merge tersebut dapat dilakukan dengan menyalin (copy-paste) table yang ditampilkan html type 3 ke file data docx.

Beberapa gambar, tampilan format latex, kadang-kadang belum sesuai dengan tampilan html maka perlu dilakukan pembenahan secara manual (ini merupakan kelemahan paket ini).

|    |    | NO BPIL SOAL                                                                                                    | JA                  | JB                                                | JС                            | <b>JD</b>                                                                                                    | JE                          |   | <b>KC BB NKD</b>       | KD                   | <b>INSOAL</b>                | <b>KET</b>                              | <b>MAT</b>      | SOL.                                            |
|----|----|----------------------------------------------------------------------------------------------------|---------------------|---------------------------------------------------|-------------------------------|----------------------------------------------------------------------------------------------------|-----------------------------|---|------------------------|----------------------|------------------------------|-----------------------------------------|-----------------|-------------------------------------------------|
| 1  | 1  | Initempat pertanyaansoal baru. Bagaimana 2                                                                                    | Salah ke 3          | ini Jawaban ini Jawaban ini Jawaban<br>Salah ke 2 | Salah ke 1                    | <b>Ini Jawaban</b><br><b>Benar</b>                                                                           | ini Jawaban<br>Salah ke 4   |   | catatan<br>Nomor<br>KD | catatan<br><b>KD</b> | catatan<br>Indikator<br>Soal | catatan<br>Keterangan Materi<br>Soal    | catatan<br>Soal | catatan saran<br>atau altematif<br>penvelesaian |
| 12 | 2  | Gambar tokoh wayang purwa berikut yang bernama<br>drupadi adalah                                                              | 廢<br>È<br>كاسكا     | Jan.                                              | <b>READER</b>                 | S                                                                                                    | A.                          | C |                        |                      |                              | undefined undefined undefined undefined |                 | undefined undefined                             |
| 13 | 10 | Ο<br>Daerah pada peta<br>kanan yang<br>ditempati titik<br>a dalah wilayah<br>administrasi                                     | Jember.             |                                                   | Bondowoso Banyuwangi Surabaya |                                                                                                    | Madiun                      | C |                        |                      |                              | undefined undefined undefined undefined |                 | undefined undefined                             |
| 4  |    | Initempat pertanyaan soal. Bagaimana?                                                                                         | Salah ke 1 Benar C  | ini Jawaban IniJawaban  ini Jawaban               | Salah ke 4                    | ini Jawaban<br>Salah ke 3                                                                                    | ini Jawaban B<br>Salah ke 2 |   |                        |                      |                              | undefined undefined undefined undefined |                 | undefined undefined                             |
| 15 | 10 | Ini pertanyaan ke 4. Bagaimana ?                                                                                              | Salahke 3 Salahke 2 | ini Jawaban ini Jawaban                           | ini Jawaban<br>Salah ke 1     | Ini Jawaban<br><b>Benar B</b>                                                                                | ini Jawaban<br>Salah ke 4   |   |                        |                      |                              | undefined undefined undefined undefined |                 | undefined undefined                             |
| 6  | 12 | Terdapat beberapa burub berikut:<br>1.D<br> 2, C<br>3. B<br>4. F<br>5.E<br>6. A<br>Urutan hurub, dari hurub, terkecil a dalah |                     |                                                   |                               | $\begin{vmatrix} 6, 3, 2, 5, 1, 6, 3, 2, 4, 1, 6, 3, 2, 1, 5, 6, 2, 3, 1, 5, 6, 5, 2, 1, 3, 0 \end{vmatrix}$ |                             |   |                        |                      |                              | undefined undefined undefined undefined |                 | undefined undefined                             |

*Gambar 12*

Gambar (12) merupakan contoh table pada file *data.docx* di folder *type\_3/5pilihan* yang telah diperbaiki secara manual. *Undefined* pada table tersebut menunjukkan variable yang memuat isi cell belum dibuat (pada kode soalnya).

Dengan membuka file *template\_kisi\_kisi\_soal.dotx* dan pilih *No* saat muncul dialog gambar (13).

![](_page_16_Picture_4.jpeg)

*Gambar 13*

Kemudian pilih tab *Mailings -> Select Recipients -> Use …* seperti gambar (14) dan diikuti menu dialog memilih data untuk file mergenya.

![](_page_16_Picture_7.jpeg)

*Gambar 14*

#### Pilih data yang diharapkan, tekan enter maka akan tampak seperti gambar (14).

![](_page_17_Picture_75.jpeg)

#### *Gambar 15*

Dengan menekan tombol Preview Results tampilan gambar (15) akan berubah, atau memindah record yang ingin ditampilkan (batang angka dikanan Preview).

Data yang ingin dikelola dapat diatur melalui tombol *Edit Recipient List* di kelompok

#### *Mailings*.

Untuk menghasilkan dokumen keseluruhan yang dapat diedit

menggunakan tombol *Finish & Merge* pada kelompok *Mailings*

| novaPDF    |                    | Design<br>Layout                        |                                                   |                                     |  |  |  |  |  |
|------------|--------------------|-----------------------------------------|---------------------------------------------------|-------------------------------------|--|--|--|--|--|
| ds<br>pels | Preview<br>Results | Find Recipient<br>Auto Check for Errors |                                                   | Finish &<br>Merge *                 |  |  |  |  |  |
|            |                    | Preview Results                         | Æ<br>Edit Individual Documents<br>Print Documents |                                     |  |  |  |  |  |
|            |                    |                                         |                                                   | Merge to New Document (Alt+Shift+N) |  |  |  |  |  |

*Gambar 16*

seperti gambar (16) dan akhirnya menghasilkan dokumen siap edit seperti gambar (17).

|   | $W  H \mathcal{D} \cdot \mathcal{D}  $                            |                                                                          |                                                                                                    | kisi_kisi_data.docx - Microsoft Word                                                                                               |                                                                                        | le l                                                    |  |  |  |  |
|---|-------------------------------------------------------------------|--------------------------------------------------------------------------|----------------------------------------------------------------------------------------------------|----------------------------------------------------------------------------------------------------|----------------------------------------------------------------------------------------|---------------------------------------------------------|--|--|--|--|
|   | File<br>Home                                                      | Page Layout<br>References<br>Insert                                      | Mailings<br>Review<br>View<br>Nitro Pro 10<br>novaPDF                                                                          |                                                                                                    |                                                                                        |                                                         |  |  |  |  |
|   | Ê<br>& Cut<br><b>Copy</b><br>Paste<br>Format Painter<br>Clipboard | Calibri (Body) • 11 • A A A A A A<br>Font<br>$\overline{\mathbb{F}_M}$ . | 旧・旧・特州建建  斜  ¶ <br><b>B</b> <i>I</i> U · aks x, x' A · <mark>ツ · A ·   国</mark> 三 三   J=   A · 田 ·<br>Paragraph<br>斥.<br>$-17$ | $\blacksquare$ AaBbCcDL AaBbCc AaBbCc AaBbCc AaBbCc. AaBbCcDL<br><b>1 Normal</b>   1 No Spaci Heading 1 Heading 2<br><b>Styles</b> | A<br>Change<br>Styles<br>Title<br>Subtitle<br>Subtle Em $\boxed{=}$<br>$\overline{12}$ | <sup>44</sup> Find<br>ab Replace<br>Select "<br>Editing |  |  |  |  |
| 画 |                                                                   |                                                                          |                                                                                                    |                                                                                                    |                                                                                        |                                                         |  |  |  |  |
|   | catatan<br><b>Nomor</b><br>KD                                     | catatan KD                                                               | catatan Indikator Soal                                                                                                    | 1<br>catatan Materi Soal                                                                                                    | catatan Keterangan Soal                                                                | 1                                                       |  |  |  |  |
|   | undefined                                                         | undefined                                                                | undefined                                                                                                    | undefined<br>$\mathbf{1}$                                                                                                    | undefined                                                                              | $\overline{2}$                                          |  |  |  |  |
|   | undefined                                                         | undefined                                                                | undefined                                                                                                    | undefined<br>1                                                                                                    | undefined                                                                              | 3                                                       |  |  |  |  |
|   | undefined                                                         | undefined                                                                | undefined                                                                                                    | undefined<br>1                                                                                                    | undefined                                                                              | 4                                                       |  |  |  |  |
|   | undefined                                                         | undefined                                                                | undefined                                                                                                    | undefined<br>1                                                                                                    | undefined                                                                              | 5                                                       |  |  |  |  |
|   | undefined                                                         | undefined                                                                | undefined                                                                                                    | undefined<br>1                                                                                                    | undefined                                                                              | 6                                                       |  |  |  |  |
|   | undefined                                                         | undefined                                                                | undefined                                                                                                    | undefined<br>1                                                                                                    | undefined                                                                              | $\overline{7}$                                          |  |  |  |  |

*Gambar 17*

Template file *templete\_kartu\_soal.dotx* jika dibuka dengan procedure seperti template sebelumnya akan menampilkan data soal nomer 2 dalam bentuk kartu soal seperti gambar (18).

![](_page_18_Picture_152.jpeg)

*Gambar 18*

Gambar (19) merupakan kartu soal keseluruhan dan masih memerlukan pengeditan agar sesuai dengan harapan.

![](_page_18_Figure_4.jpeg)

*Gambar 19*

Gambar (20) menunjukkan naskah soal yang dihasilkan dari template file *templete\_soal.dotx* yang telah dilakukan pengeditan.

![](_page_19_Figure_0.jpeg)

*Gambar 20*

# **PENUTUP**

Versi revisi 2016 – 2017 ini masih menyimpan banyak kelemahan diantaranya:

- 1. Browser yang digunakan harus mendukung ASCIIMATML.
- 2. Data merger belum menghasilkan data yang final, perlu diperbaiki secara manual.
- 3. Formula latex yang dihasilkan belum dapat menyesuaikan dengan format latex di Ms. Word, sehingga perlu editing manual.
- 4. Belum menjamin pengelolaan dan penggunaan media suara atau gambar gerak belum.

Kekurang-kekurangan yang ada, perlu diperbaiki, oleh karena itu, penulis mengharap kritik, saran agar peralatan sederhana ini dapat lebih mudah dan lebih bermanfaat.

# **LAMPIRAN**

Satu keeping CD berisi folder

![](_page_21_Picture_2.jpeg)

Didalam folder terdapat beberapa folder dan file

![](_page_21_Figure_4.jpeg)

#### Folder fungsi berisi

![](_page_21_Picture_6.jpeg)

#### Folder hasil berisi,

![](_page_22_Picture_1.jpeg)

#### Folder Naskah berisi,

![](_page_22_Picture_3.jpeg)

Folder soal berisi,

![](_page_22_Picture_5.jpeg)

Folder naskah type3 berisi,

![](_page_22_Picture_7.jpeg)

Folder 4pilihan dan 5pilihan berisi,

![](_page_23_Picture_1.jpeg)

Folder gambar di dalam foldel hasil berisi,

![](_page_23_Picture_3.jpeg)